# GÓLYAFÜZET 2022

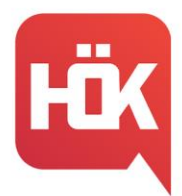

### Tartalomjegyzék

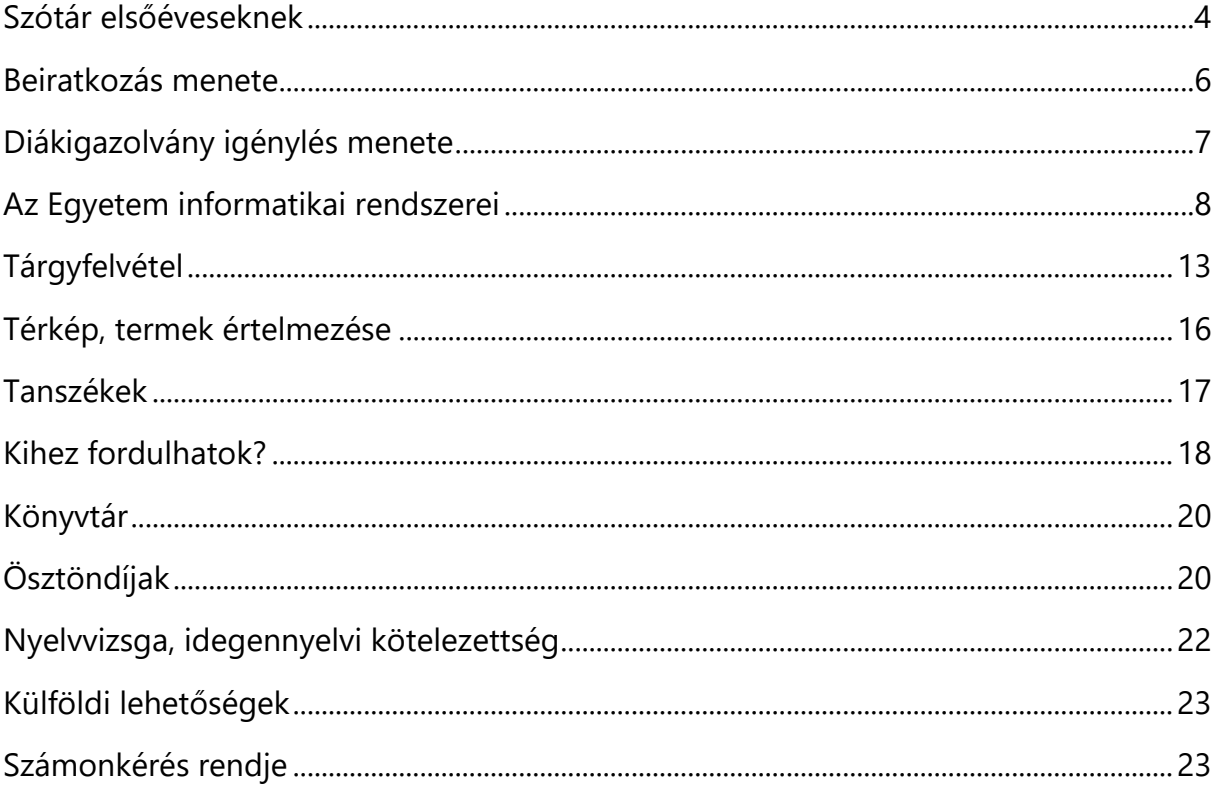

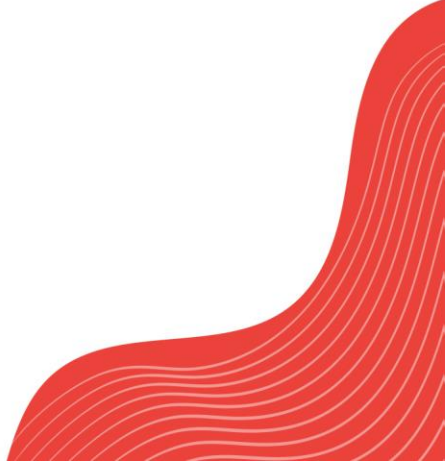

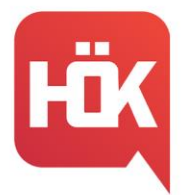

Kedves Hallgatótársaink!

Először is sok szeretettel köszöntünk Titeket a Budapesti Gazdasági Egyetem Pénzügyi és Számviteli Karán! Ebben a Gólyafüzetben összeszedtünk számotokra sok hasznos információt, amik segíthetnek az első félévetekben és a további tanulmányaitok során is. Kötelező olvasmány a frissen felvett hallgatóknak!  $\odot$ 

Javasoljuk, hogy kövessétek figyelemmel a HÖK közösségi oldalait, hiszen számtalan hasznos információt teszünk közzé számotokra, emellett a Hallgatói Önkormányzat mindig a segítségetekre lesz, forduljatok hozzánk bizalommal!

Kívánjuk, hogy sok élménnyel, tapasztalattal és tudással gazdagodjatok és használjátok ki az egyetemi éveiteket maximálisan.

> Üdvözlettel, BGE PSZK HÖK Tanulmányi Bizottság

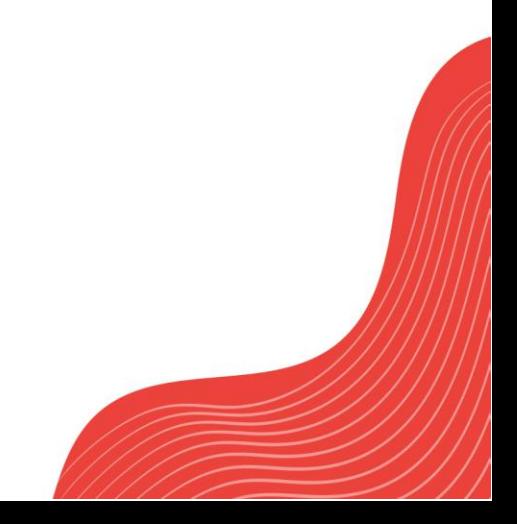

BGE PSZK HALLGATÓI ÖNKORMÁNYZAT 1149 Budapest, Buzogány u. 10-12. Telefon: +36 1 469 6603; +36 1 469 6601 E-mail: hok.pszk@unibge.hu

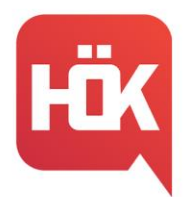

### **Szótár elsőéveseknek**

<span id="page-3-0"></span>**Átsorolás:** finanszírozási forma váltásáról hozott döntés; államilag támogatott képzésről önköltségesre kerülés vagy fordítva

**Előadás:** olyan kontaktóra, amelynek során elsődlegesen az oktató szóbeli magyarázata segíti az ismeretek elsajátítását

**Előfeltétel:** a tantervi egység felvételének feltétele; az előfeltétel teljesítése nélkül nem lehet a tantárgyat felvenni (Neptun-ban tudod megnézni később, első félévben nincs ilyen)

**FOSZK:** felsőoktatási szakképzés

**Felzárkóztató tárgy**: olyan – kreditértékkel nem bíró tanulmányi lehetőségként biztosított – tanulmányi foglalkozás, amelynek célja a középiskolai ismeretek hiányosságainak pótlása

**Gyakorlat:** olyan kontaktórás tanegység, amely alapvetően az aktív, önálló hallgatói munkára épül

**Gyakorlati jegy:** a félév szorgalmi időszakában teljesített feladatok alapján a tárgyat a szorgalmi időszakban lezáró érdemjegy

**Időrend:** ez tartalmazza a főbb határidőket, időszakokat, időpontokat (például ZH hetek, tárgyfelvétel. Az PSZK időrendet [IDE](https://uni-bge.hu/hu/pszk/dokumentumok/hallgatoi-dokumentumok/idorendek/penzugyi-es-szamviteli-kar) kattintva érhetitek el

**Kivételes tanulmányi rend:** a tanulmányi követelmények idejének, tartalmának eltérő teljesítésére vonatkozó, kedvezményeket tartalmazó követelményrendszer. Kivételes tanulmányi rend kérelem alapján engedélyezhető

**Kötelező tárgy:** az adott szakon a végbizonyítvány megszerzése érdekében kötelezően teljesítendő tárgy

**Kötelezően választható tárgy:** a tanterv által meghatározott zárt tárgycsoportból választandó tárgy. A tanterv meghatározza azt a kreditmennyiséget, amennyit az adott csoportból teljesíteni kell.

**Kollokvium:** vizsgát jelent. Egy tárgyból egy félévben háromszor lehet vizsgázni menni, de ha gyakorlati jegyes tárgyról van szó, a 2 zh egy vizsgának számít, így már csak további két alkalommal lehet újra próbálkozni.

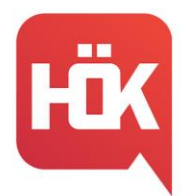

**Kredit:** a hallgatói tanulmányi munka mértékegysége, amely a tantárgy vonatkozásában kifejezi azt a becsült időt, amely az ismeretek elsajátításához, a követelmények teljesítéséhez szükséges.

**Leckekönyv:** Neptunon keresztül itt tudod megtekinteni az összes érdemjegyedet tárgyanként lebontva

**Mintatanterv:** hallgató képzésén teljesítendő tárgyak listája, mely az ajánlott felvételi sorrend szerint tartalmazza a tárgyakat

**OMHV:** - Oktatói Munka Hallgatói Véleményezése. A kérdőívek kitöltésével a tárgyfelvételt egy nappal előbb megkezdhetjük. Ha az őszi félévben töltötted ki a kérdőíveket, a tavaszi félévben élhetsz a lehetőséggel.

**Passzív félév:** az a szemeszter, amelyre vonatkozóan a hallgató bejelenti, hogy tanulmányait szünetelteti

**Specializáció:** az adott szak részét képező, speciális szaktudást biztosító képzés

**Szabadon választható tárgy:** hazai vagy külföldi felsőoktatási intézmények által meghirdetett, kreditet érő tárgy, amelyre vonatkozóan nem korlátozható a hallgató választása. A tanterv meghatározza azt a kreditmennyiséget, amit szabadon választható tárgyként teljesíteni kell.

**Szorgalmi időszak:** a félév tanórák megtartására szolgáló időszaka

**Vizsgaidőszak:** a félévnek a vizsgák letételére szolgáló időszaka

**Vizsgakurzus:** a kurzusmeghirdetés olyan formája, amelyhez nem tartozik kontaktóra, csak vizsgalehetőség; vizsgakurzust csak az a hallgató vehet fel, aki az adott képzési jogviszonyában korábban a tantárgy félévközi követelményeinek eleget tett, aláírást szerzett.

**ZH:** zárthelyi dolgozat. Számonkérés kisebb anyag részekből, általában negyedévenként a ZH hét folyamán.

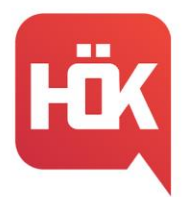

### **Beiratkozás menete**

<span id="page-5-0"></span>A beiratozással válsz hivatalosan is az Egyetem hallgatójává, amit online és személyes formában is el kell végezned.

A személyes beiratkozás 2022.08.31.-2022.09.02. között zajlik képzésenként lebontva. [Ezen a linken](https://beiratkozas.uni-bge.hu/), a Neptun kódodat beírva megtudhatod a Rád vonatozó pontos időpontot.

Erre abban az esetben is szükség van, ha rendkívüli okból az első félév teljesítése előtt szüneteltetni szeretnéd a jogviszonyodat. Tehát a beiratkozással létre kell hoznod a hallgatói jogviszonyod és amennyiben indokolt, ezután tudod majd leadni a Neptun rendszerében Passziválási kérelem rendkívüli okból kérvényt az Ügyintézés/Kérvények menüpont alatt.

### Online beiratkozás:

Az online beiratkozás a Beiratkozási kérelem kitöltését jelenti a Neptun rendszerében, amely részletes kitöltési segédletét **[IDE](https://uni-bge.hu/hu/hallgatoi-fiok/beiratkozasi-kerelem-kitoltese)** kattintva éred el.

FONTOS! A Beiratkozási kérelmet kinyomtatva a személyes beiratkozásra is el kell hoznod! A megfelelő formátum egy középre igazított szövegű, több oldalas dokumentum, amit a végén több helyen alá kell írnod!

#### Személyes beiratkozás:

A beiratkozáshoz az alábbi dokumentumokat, iratokat eredeti példányban és azok MÁ-SOLATAIT is hozd magaddal:

- Neptunból kinyomtatott beiratkozási kérelem (középre igazított formátumú),
- fényképes személyazonosító igazolvány (személyi igazolvány vagy útlevél, vagy jogosítvány),
- TAJ kártya,
- adó azonosító,
- lakcímkártya,

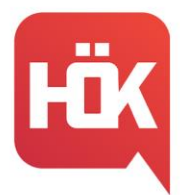

- bankszámlaszám,
- érettségi bizonyítvány vagy felsőfokú végzettséget igazoló oklevél,
- nyelvvizsga-bizonyítvány(ok), ha van(nak),
- minden többletpontot igazoló dokumentum,
- igazolványkép 1 db (kérjük, a hátuljára írd rá a születési nevedet és a Neptun kódodat),
- előre kitöltött tűz- és balesetvédelmi nyilatkozat, melyet [ITT](https://uni-bge.hu/hu/dokumentumok/hallgatoi-dokumentumok/kervenyek-sablonok-es-nyomtatvanyok/penzugyi-es-szamviteli-kar/tuzvedelmimnyilatkozat) érsz el. (Olvasd el figyelmesen a [Tűzvédelmi szabályzatot](https://uni-bge.hu/hu/dokumentumok/szabalyozo-dokumentumok/szenatus-altal-elfogadott-szabalyzatok/egyeb-szabalyzatok/tuzvedelmi-szabalyzat/bge_tuzvedelmi-szabalyzat_v1_20220701.pdf)!

Ha nem tudsz a megadott időpontban beiratkozni, akkor ezt hivatalos meghatalmazással ellátott meghatalmazott útján is megteheted. (Meghatalmazási formanyomtatványt [IDE](https://edubge-my.sharepoint.com/personal/horvath_eszter_06_unibge_hu/Documents/Letöltések/meghatalmazas-formanyomtatvany.pdf) kattintva tudsz letölteni.)

### **Diákigazolvány igénylés menete**

<span id="page-6-0"></span>Diákigazolvány igénylésére az első beiratkozás után van lehetőséged, mivel olyan jelentkező nem kaphat diákigazolványt, akinek nincsen hallgatói jogviszonya az Egyetemmel.

Nem szükséges új diákigazolványt igényelned, ha

- 1. azonos képzésre nyertél újra felvételt vagy
- 2. tanulmányaidat magasabb képzési szinten, pl. felsőoktatási szakképzés után alapszakon, alapszak után mesterszakon folytatod, és az új képzés munkarendje megegyezik az előző képzésével (nappali, levelező).

Állandó diákigazolvány igénylésének menete:

1. Bármelyik Kormányablakban igényelj NEK (Nemzeti Egységes Kártyarendszer) azonosítót, az itt kapott NEK adatlapot őrizd meg 5 évig!

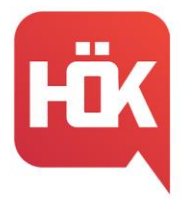

- 2. Ellenőrizd, hogy a NEK adatlapon található adataid megegyeznek-e a Neptunban lévőkkel! (Eltérés esetén vedd fel a kapcsolatot a Hallgatói Ügyfélszolgálattal: hszo.pszk@uni-bge.hu)
- 3. A személyes beiratkozás után a diákigazolvány igénylést a Neptunban, Ügyintézés→ Diákigazolvány igénylés menüpont alatt tudod elindítani.
- 4. Kattints az "Új felvétele" gombra.
- 5. Az igénylés típusánál válaszd az "Első igénylést", add meg a NEK adatlapon található azonosítót, a címedet és mentsd el!
- 6. Az Oktatási Hivatal az elkészült diákigazolványt megküldi az Egyetemnek, amelyről Neptun üzenetben is kapsz értesítést.
- 7. A kész igazolvány a Hallgatói Ügyfélszolgálaton vehető át személyesen.

### Ideiglenes diákigazolvány igénylése:

Az állandó diákigazolvány igénylését követően kérheted az ideiglenes diákigazolvány kiállítását a kari Hallgatói Ügyfélszolgálaton.

Ez arra az időszakra érvényes, amíg elkészül az állandó igazolvány.

### **Az Egyetem informatikai rendszerei**

<span id="page-7-0"></span>Mint minden egyetemnek, a BGE-nek is megvannak a sajátos informatikai rendszerei, melyeket Ti is használni fogtok az itt eltöltött éveitek alatt. Ezekhez a webes felületekhez találhattok pár hasznos információt a következő oldalakon.

### [Neptun:](https://neptun15.uni-bge.hu/hallgato/login.aspx)

Biztosan sokan hallottatok már a Neptunról, hiszen ez a rendszer fogja felváltani a középiskolákban használatos Krétát. Eleinte kezelése során több probléma, kérdés szokott felmerülni, de ezért is gondoltuk, hogy képekkel is illusztráljuk nektek a legfontosabb részeit.

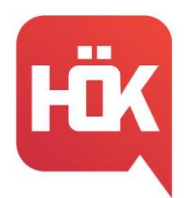

### 1. Kezdőlap (friss hírek, letölthető dokumentumok, hasznos linkek):

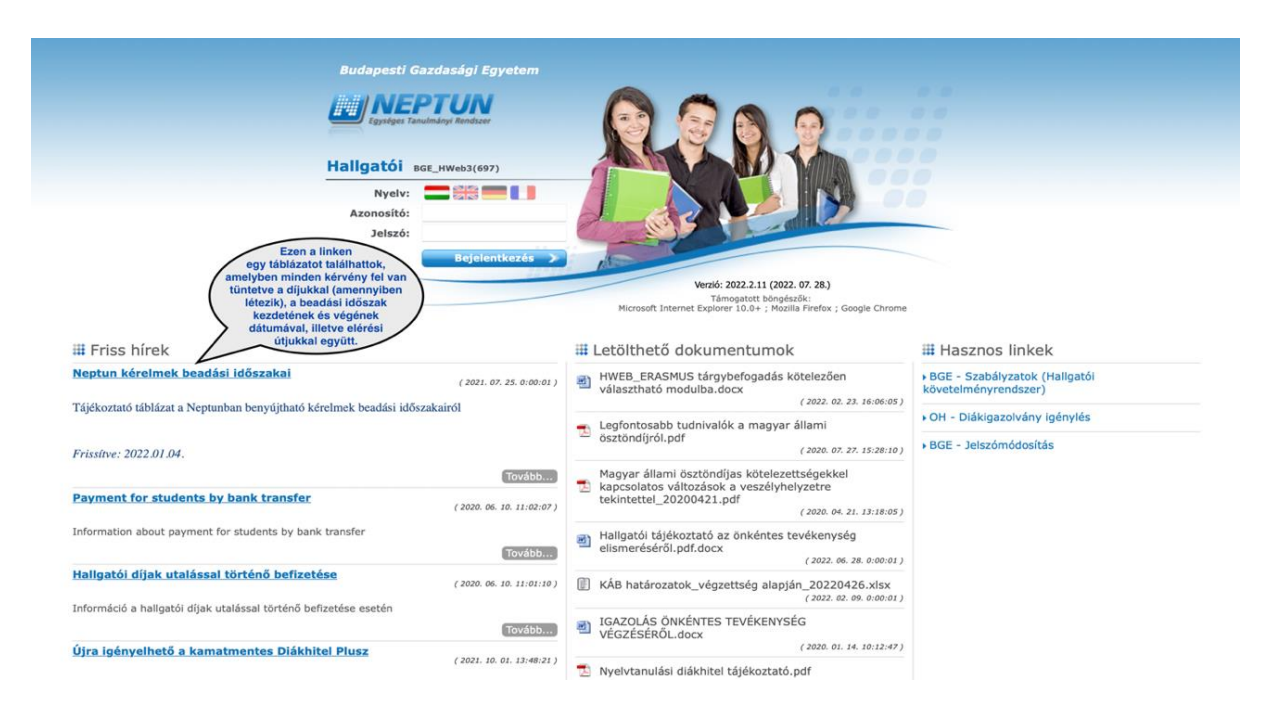

### 2. Belépés:

Az egyetem honlapján keresztül a Neptun kódodat és a jelszavadat megadva tudsz bejelentkezni.

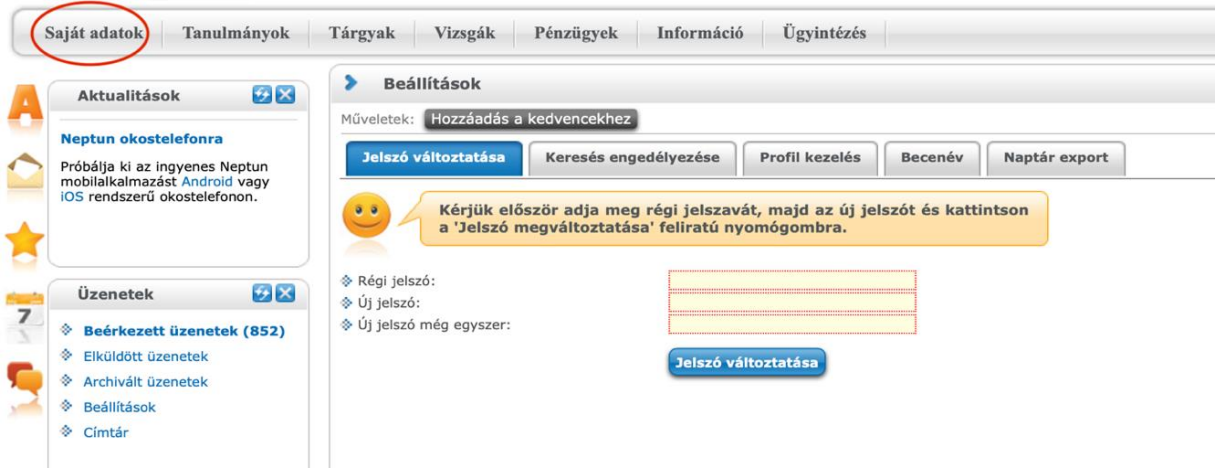

### FONTOS!

Az első belépés után meg kell változtatnotok jelszavatokat, amelyet az alábbi menüponton találhattok meg: SAJÁT ADATOK → BEÁLLÍTÁSOK.

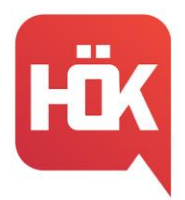

### 3. Személyes adatok módosítása:

Ha probléma merült fel a Neptunban szereplő adataiddal kapcsolatban, vagy pótlásra kerülne sor, akkor azt az alábbi módon teheted meg: SAJÁT ADATOK → SZEMÉLYES ADATOK → ADATMÓDOSÍTÁS

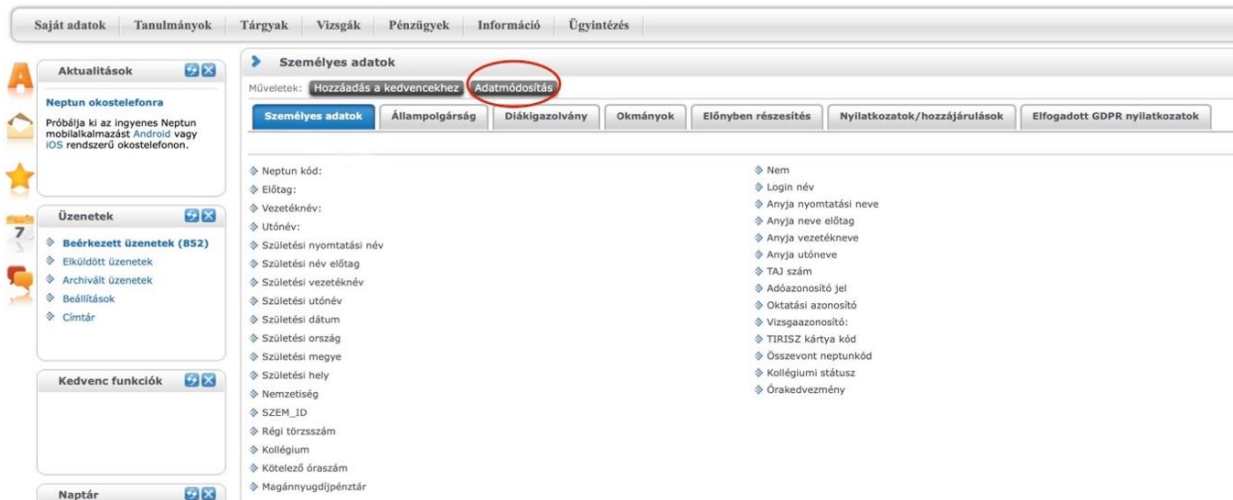

### Tanulmányok:

Képzés adatok Féléves adatok Órarend Tanulmányi átlagok Leckekönyv Mintatanterv Mérföldkövek Konzultációk Előrehaladás Hivatalos bejegyzések Szakdolgozat/Szakdolgozat jelentkezés Ezen a menüponton belül az alábbi füleket láthatjátok, melyek között megtalálhatjátok az adott félévben szerzett jegyeiteket (Leckekönyv) és az ösztöndíjakhoz szükséges átlagaitokat (Tanulmányi átlagok) is.

### Pénzügyek:

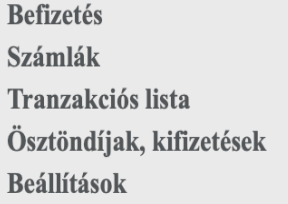

Meglévő pénzügyi tételeiteket, mint például az önköltség összegét a Befizetés fülön tudjátok intézni, ahol saját magatoknak is tudtok tételt kiírni. A leadott ösztöndíjak nyomon követését, illetve új bankszámlaszám megadását is ezen a menüponton tudod megtenni.

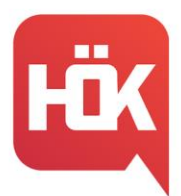

### Ügyintézés:

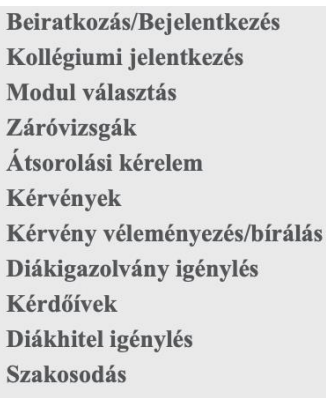

Ez a menüpont szolgál az adott félévetek aktiválására/passziválására, a diákigazolvány igénylésére, kérvények leadására, majd a későbbiekben a specializációválasztásra is.

### **[Modulo:](https://modulo.uni-bge.hu/default/login/index)**

Ez az oldal szolgál ösztöndíjpályázatok beadására, illetve bizonyos kérvények leadási helye is egyben. A pályázatok aktuális státuszáról pedig az alábbi kép alapján informálódhattok:

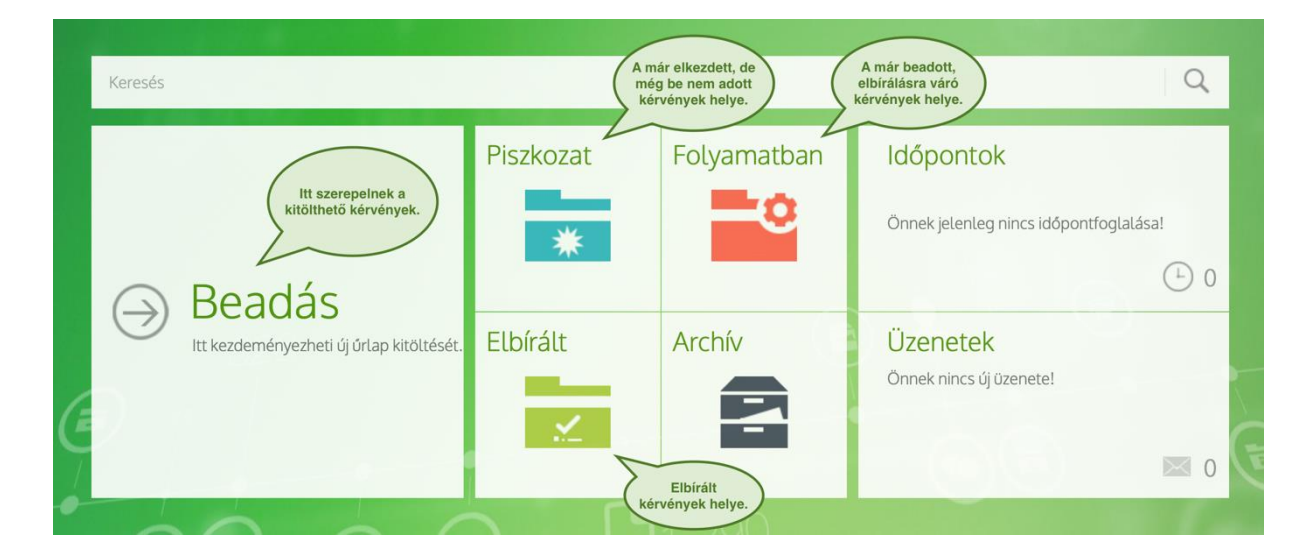

### **[Coospace:](https://coospace.uni-bge.hu/CooSpace/)**

Ezen az online felületen találhatjátok meg felvett tárgyaitokat rendszerezve, illetve ide töltik fel oktatóitok a sikeres érdemjegy megszerzéséhez szükséges tananyagokat, segédleteket. A CooSpace gyakran szolgál online ZH-k és vizsgák színteréül is.

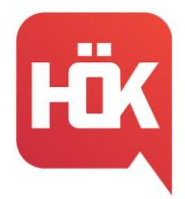

A bal oldalon látható kis naptár segítségével nyomon tudjátok követni a fontosabb időpontokat, mint például beadandók/tesztek határidejét, illetve a rátok váró vizsgák időpontjait is.

Az üzenetek fül alatt pedig lehetőségetek van oktatóitokkal vagy hallgatótársaitokkal felvenni a kapcsolatot.

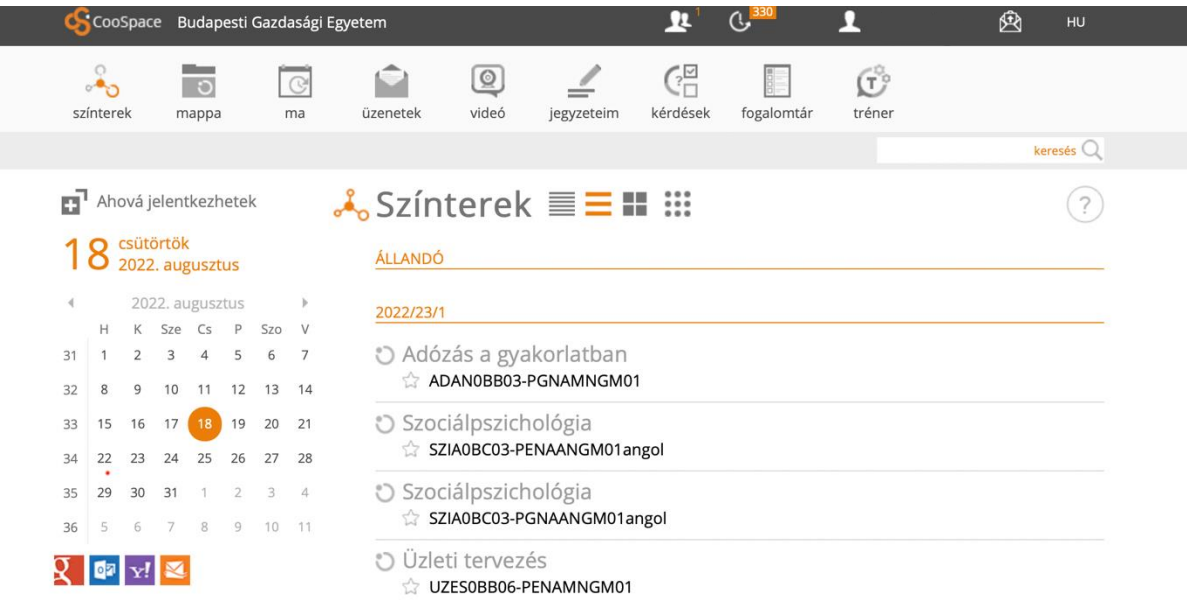

#### **[Moodle:](https://moodle.uni-bge.hu/login/index.php)**

Azon informatikai rendszerek egyike, melyre az oktatók bizonyos tananyagok atasorokat töltenek fel, illetve ezen az oldalon is számíthattok vizsgákra és ZH-kra a CooSpace és a jelenléti számonkérések mellett.

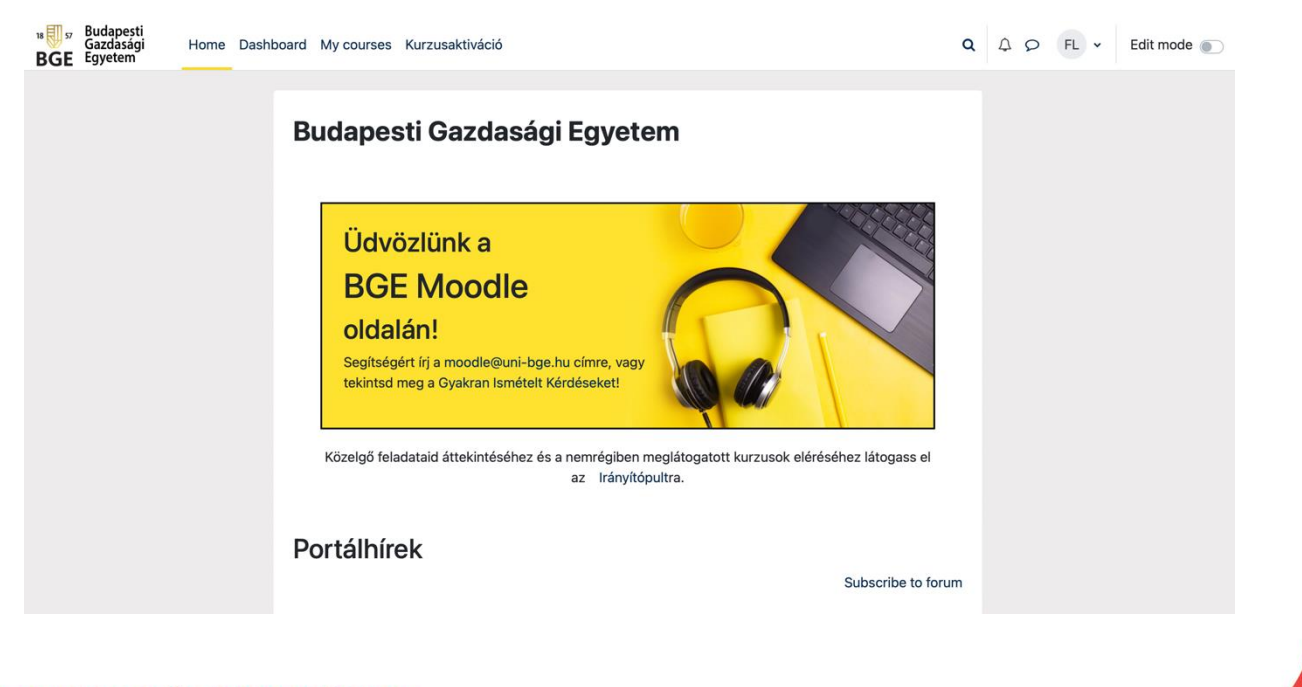

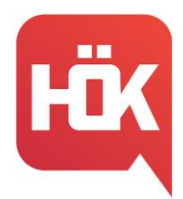

### **[Office 365:](https://www.office.com/)**

Az egyetem ideje alatt rengeteg beadandóval találkozhattok majd, melyek elkészítéséhez segítségetekre lehet ez a rendszer, amely használatához nincs másra szükségetek, csak a sulis e-mail címetekre és jelszavatokra, és az egyetem ingyen biztosít számotokra egy Office csomagot.

### **+ Infó:**

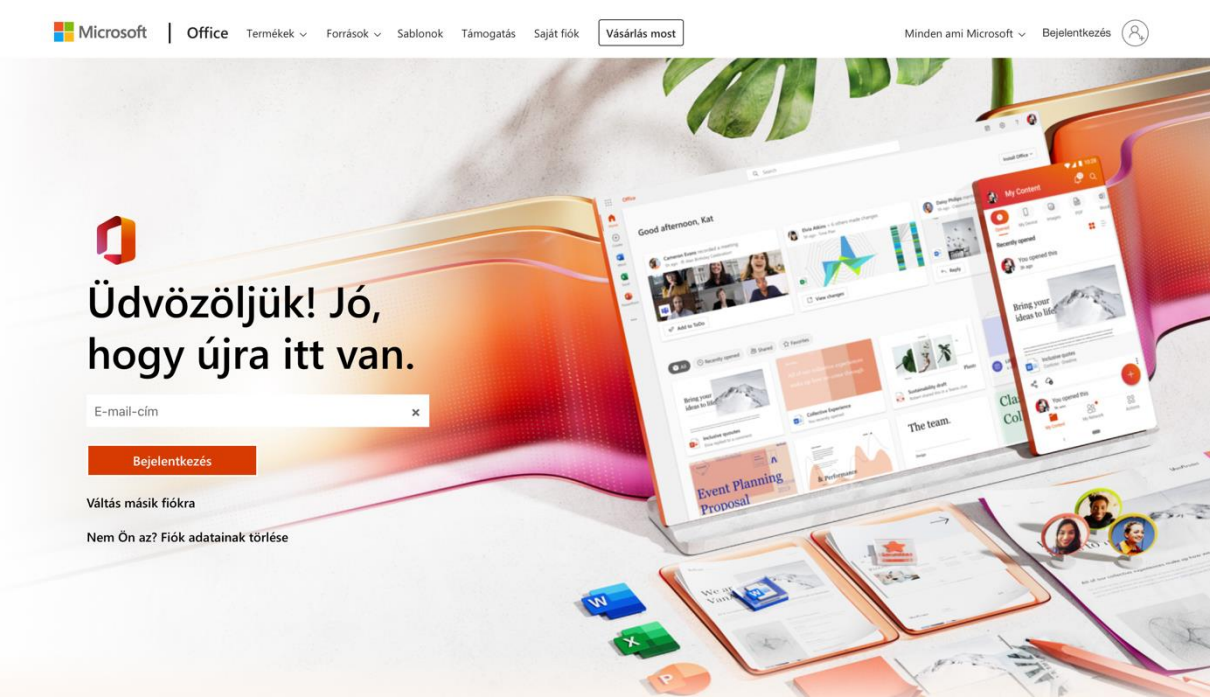

Az egyetemi internet használata:

<span id="page-12-0"></span>Aktiválásához a sulis e-mail címetek és jelszavatok szükséges!

### **Tárgyfelvétel**

A tárgyfelvétel mindig kizárólag a félév elején, tárgyfelvételi időszakban lehetséges a Neptun rendszerében Tárgyak→Tárgyfelvétel menüpont alatt. A menüpontot megnyitva ellenőrizd, hogy megfelelő félév legyen beállítva. Ezután a tárgytípusnál jelöld be a "Mintatantery tárgyai" opciót és kattints a "Tárgyak listázása" gombra.

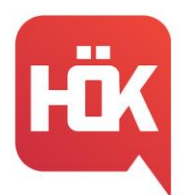

BUDAPESTI GAZDASÁGI EGYETEM ALKALMAZOTT TUDOMÁNYOK EGYETEME PÉNZÜGYI ÉS SZÁMVITELI KAR **HALLGATÓI ÖNKORMÁNYZAT** 

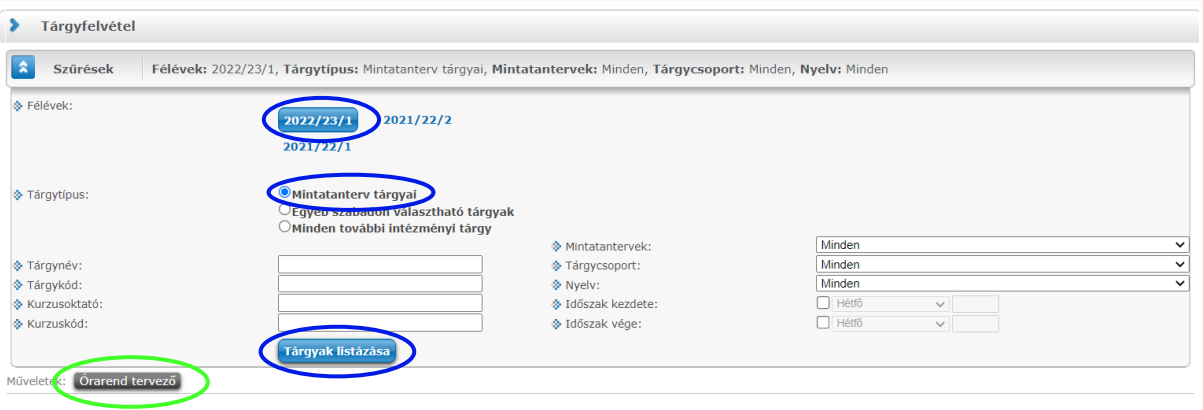

Miután a rendszer listázta a tárgyakat, érdemes őket ajánlott félév szerint sorba rendezni, a könnyebb átláthatóság érdekében, az oldalbeállítást javasolt 500-ra állítani. Lehetőséged van az óráid összehangolására is, ebben az esetben a Tárgyak/Tárgyfelvétel oldalon az Órarendtervező kipróbálását javasoljuk.

#### Tárgytípusok

A listázás után a Tárgytípus oszlopban három lehetséges opciót láthatsz:

- Kötelező
- Kötelezően választott
- Szabadon választott

Azt, hogy melyikből mennyit és mikor érdemes felvenned a Mintatanterved határozza meg. Erről részletesen [IDE](#page-3-0) kattintva, a Gólyafüzet "Szótár" pontjában olvashatsz.

#### A tárgyfelvétel menete

- Kattints a tárgy nevére vagy a sor végén lévő + jelre kattintva válaszd a "Tárgy adatok" lehetőséget.
- Itt egy ablakban megjelenik a tárggyal kapcsolatos összes információ: a kurzus kódja, típusa, létszám információk, órarendi információk, oktató neve, a kurzus nyelve, telephelye, és az esetleges megjegyzések.
- Mivel egy félévben több tárgyad is van, légy figyelemmel az időpontokra, hogy elkerüld az ütközést, ebben segít az Órarendtervező is.

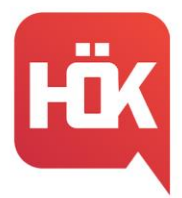

- A kurzus típusa lehet "Elmélet" vagy "Gyakorlat". Figyelj arra, hogy az adott tárgy felvételekor mindegyik típusból válassz egyet (tehát Elmélete és Gyakorlatot is)! Ha nem így teszel és csak az egyiket jelölöd be, akkor a Neptun hibaüzenetet fog kiírni.
- Jelöld ki a megfelelő kurzus(oka)t a soruk végén található dobozban!
- Kattints a "Mentés" gombra és már fel is vetted a tárgyat.

### Tárgyak leadása

Felvett tárgyaid listázása a "Tárgyak"  $\rightarrow$  "Felvett tárgyak" menüpont alatt van lehetőséged. Ha bármilyen oknál fogva szeretnél egy tárgyat leadni, akkor a tárgy sorának végén lévő + jelre kattintva megteheted, sőt, további információkat olvashatsz a tárgyakról.

### Különleges esetek

- Amennyiben a regisztrációs héten elmulasztottad egy tárgy felvételét, akkor már csak különeljárási díj megfizetése mellett van lehetőséged tárgyfelvételre. Ezt utólagos tárgyfelvételi kérelem beadásával teheted meg a szabad hellyel rendelkező kurzusoknál.
- Amennyiben helyhiány miatt nem sikerül a tárgy felvétele, jelentkezhetsz más, szabad helyet tartalmazó kurzusra, vagy leadhatsz a Neptun rendszeren keresztül kurzusbővítési kérelmet. (Tanulmányok/Mintatanterv menüpont: adott tárgy sorának végén + jelre kattintva "Kérvény leadása")
- Amennyiben nincs meghirdetve az adott félévben egy kurzus, de kérelmezni szeretnéd annak indítását, a Neptun rendszeren keresztül kurzusindítási kérelmet adhatsz be.
- Ha egy tárgyat nem első alkalommal veszel fel, akkor tantárgy-újrafelvételi díjat kell fizetned, mely utólag központilag kerül kiírásra (a vizsgakurzus is egy tárgyfelvételnek számít). A befizetés elmaradása esetén a tárgyból nem vizsgázhatsz.

### +1 jó tanács

Érdemes a tárgyfelvétel kezdete előtt már fél vagy akár egy órával előbb belépnetek a Neptunba és időnként frissíteni az oldalt, mert akkor újraindul az időlimit is. Mivel rengetegen veszünk fel egyszerre tárgyakat, ezért előfordulhat, hogy kidob a rendszer.

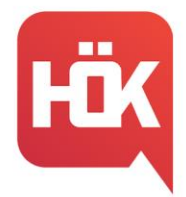

Ennek elkerülése érdekében akár több szerverről, a különböző Neptun oldalakon is legyetek bejelentkezve.

A tárgyfelvétel időpontjáról Neptun üzenetben is kapsz értesítést, de a kari időrendben is megtalálod, amit [IDE](https://uni-bge.hu/hu/dokumentumok/hallgatoi-dokumentumok/idorendek/penzugyi-es-szamviteli-kar/2022-23-pszk_idorendje_2022.06.22.pdf.pdf) kattintva érsz el.

<span id="page-15-0"></span>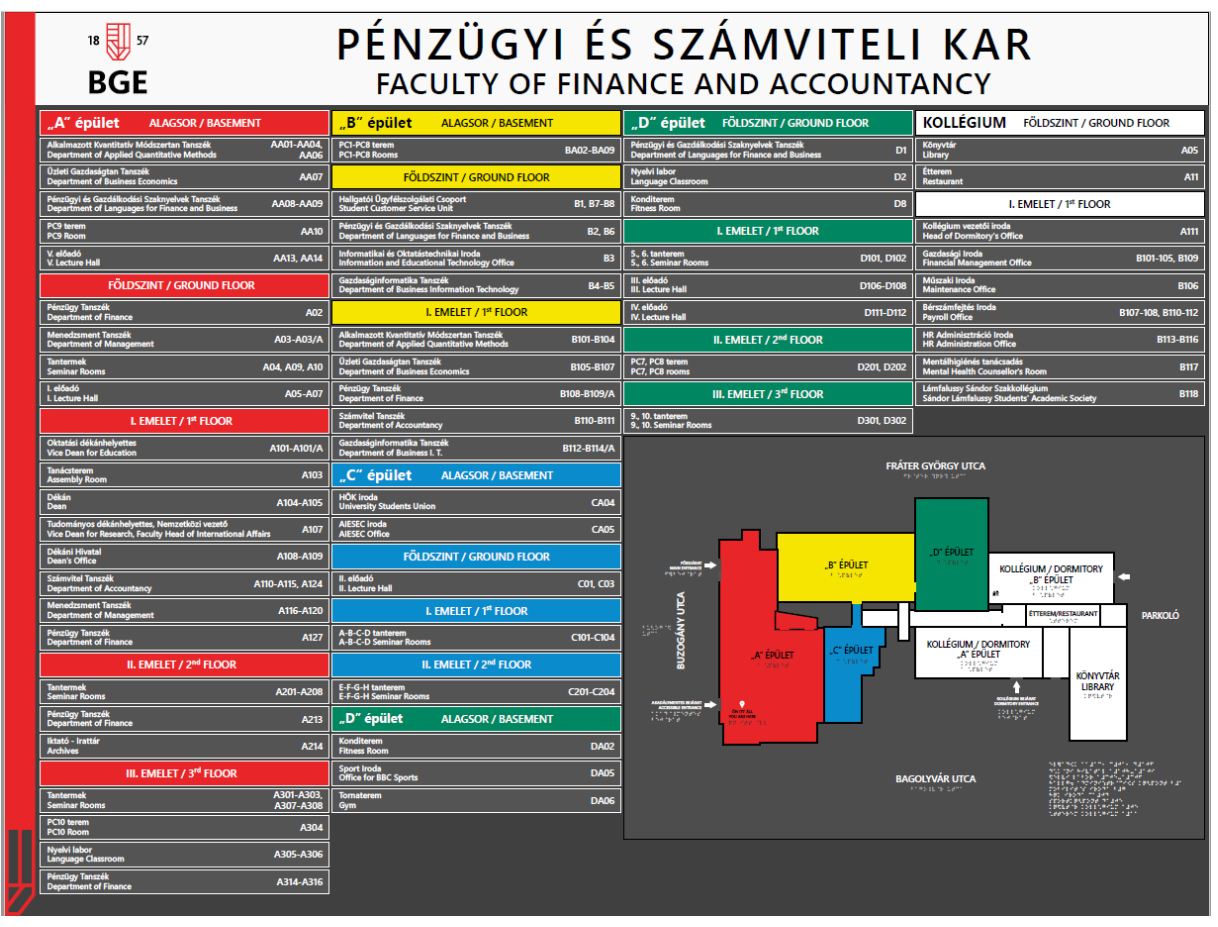

### **Térkép, termek értelmezése**

A Buzogány utcai kampusz a Kar központi épülete. Emellett az egyetem rendelkezik egy másik kampusszal is, amely a Berzsenyi utcai smart kampusz egyben a BGE vállalkozásfejlesztési campusa is.

Termek értelmezése:

BUZA.II.202: Buzogány utcai, A épület, 2. emelet, 202-es terem

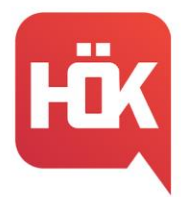

BUZB.I.PC05: Buzogány utcai, B épület, PC05-ös terem

BUZC.I.C.: Buzogány utcai, C épület, 1. emelet, C terem

BUZD.F.NY: Buzogány utcai, D épület, Földszint, Nyelvilabor

BUZA.F.V.: Buzogány utcai , Földszint, 5. előadó

Ahol "BER" van a terem neve előtt, azokat a termeket pedig a Berzsenyi utcai épületben találhatjátok meg.

### **Tanszékek**

### <span id="page-16-0"></span>**Gazdaságinformatika Tanszék**

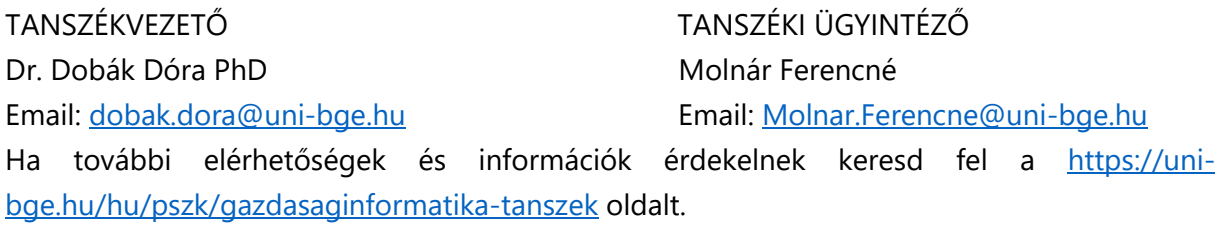

### **Üzleti Gazdaságtan Tanszék**

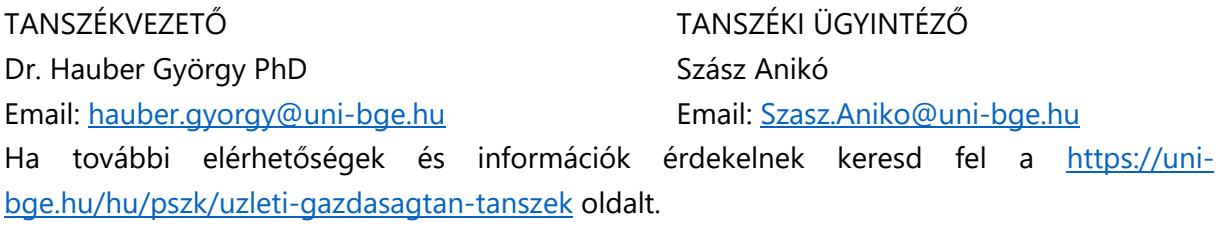

### **Alkalmazott Kvantitatív Módszertan Tanszék**

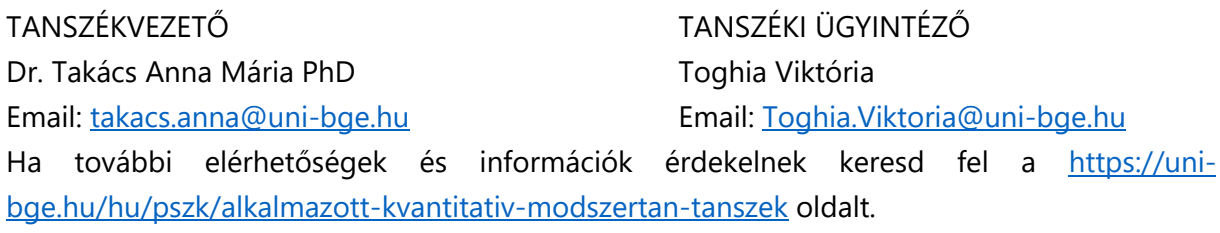

### **Pénzügy Tanszék**

TANSZÉKVEZETŐ TANSZÉKI ÜGYINTÉZŐ Dr. Fellegi Miklós PhD Hegyesi Gabriella

Email: [fellegi.miklos@uni-bge.hu](mailto:fellegi.miklos@uni-bge.hu) Email: [Hegyesi.Gabriella@uni-bge.hu](mailto:Hegyesi.Gabriella@uni-bge.hu)

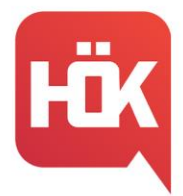

Ha további elérhetőségek és információk érdekelnek keresd fel a [https://uni](https://uni-bge.hu/hu/pszk/penzugy-tanszek)[bge.hu/hu/pszk/penzugy-tanszek](https://uni-bge.hu/hu/pszk/penzugy-tanszek) oldalt.

### **Pénzügyi és Gazdálkodási Szaknyelvek Tanszék**

TANSZÉKVEZETŐ TANSZÉKI ÜGYINTÉZŐ Dr. Dósa Ildikó PhD Györki Ágnes Email: [dosa.ildiko@uni-bge.hu](mailto:dosa.ildiko@uni-bge.hu) Email: [Gyorki.Agnes@uni-bge.hu](mailto:Gyorki.Agnes@uni-bge.hu) Ha további elérhetőségek és információk érdekelnek keresd fel [https://uni](https://uni-bge.hu/hu/pszk/penzugyi-es-gazdalkodasi-szaknyelvek-tanszek)[bge.hu/hu/pszk/penzugyi-es-gazdalkodasi-szaknyelvek-tanszek](https://uni-bge.hu/hu/pszk/penzugyi-es-gazdalkodasi-szaknyelvek-tanszek) oldalt.

### **Számvitel Tanszék**

TANSZÉKVEZETŐ TANSZÉKI ÜGYINTÉZŐ Dr. Kardos Barbara PhD Frey Anikó Email: [kardos.barbara@uni-bge.hu](mailto:kardos.barbara@uni-bge.hu) Email: Frey.Aniko@uni-bge.hu Ha további elérhetőségek és információk érdekelnek keresd fel <https://unibge.hu/hu/pszk/szamvitel-tanszek> oldalt.

### **Menedzsment Tanszék**

TANSZÉKVEZETŐ TANSZÉKI ÜGYINTÉZŐ Dr. Szászvári Karina Ágnes PhD Kovács Brigitta Email: szaszvari.karina.agnes@uni-bge.hu Email: Kovacs.Brigitta@uni-bge.hu Ha további elérhetőségek és információk érdekelnek keresd fel a <https://unibge.hu/hu/pszk/menedzsment-tanszek> oldalt.

### **Kihez fordulhatok?**

### <span id="page-17-0"></span>1. Hallgatói Ügyfélszolgálati Csoport (HÜCS):

Azon csoportok egyike, amely a hallgatók előrehaladását segítik elő az egyetemen. Számos feladatot látnak el, ezekre hoztunk is nektek pár példát:

- ügyintézés (diákhitel, diákigazolvány),
- beiratkozás,
- dokumentummásolatok kiadása,
- tanulmányi tájékoztatás,
- kreditelismeréssel kapcsolatos kérdésekre való válaszadás,

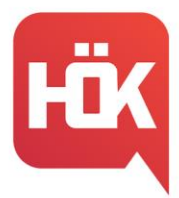

- pályázatokkal, ösztöndíjakkal kapcsolatos segítségnyújtás stb.

Nyitvatartási idejüket, illetve elérhetőségüket [IDE](https://uni-bge.hu/hu/pszk/hallgatoi-ugyfelszolgalati-csoport) kattintva érhetitek el.

### 2. Informatikai és Oktatástechnikai Iroda:

Az egyetemi rendszerekben (Neptun, CooSpace, Moodle, stb.) fellépő technikai problémák esetén kereshetitek fel őket.

Az alábbi e-mail címen érhetitek el az irodát: [informatika@unibge.hu](mailto:informatika@unibge.hu) .

#### 3. Tanszékek:

Hogy miben is tudnak számotokra segítséget nyújtani?

- kurzusindítás, kurzusbővítés,
- oktatók elérhetőségei (de erről a BGE honlapján is informálódhattok),
- vizsgaidőpontokkal kapcsolatos kérdések, problémák,
- tanulmányi rendszerben hiányzó bejegyezések,
- demonstrátori pályázattal kapcsolatos tájékoztatás stb.

#### 4. Pszichológiai tanácsadás:

Lelki problémák felmerülése esetén fordulhattok hozzájuk, iskolai és magánéleti tanácsadással is szolgálnak. [Ezen a linken](https://uni-bge.hu/hu/pszk/sikerkozpont) találhattok bővebb tájékoztatást róluk, illetve a jelentkezés menetéről is.

#### 5. Hallgatói Önkormányzat (HÖK):

Az egyetemen működő diákszervezetek egyike, amely a hallgatói élet színesítéséért, jobbá tételéért felel, illetve az alábbiakban tud számotokra segíteni, támogatást nyújtani:

- tanulmányi kérdésekben (HÖK hivatalos Facebook oldalán keresztül),
- oktatókkal való konfrontálódás esetén,
- ösztöndíjakkal kapcsolatos kérdésekben: [djb@pszkhok.hu](mailto:djb@pszkhok.hu)
- hallgatói élettel kapcsolatban stb.

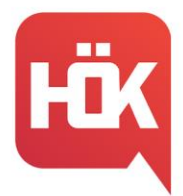

6. Kollégiumi Bizottság (KOB):

Hozzájuk fordulhattok a kollégiumi elhelyezéssel kapcsolatban, illetve lakhatási problémák esetén. Fő céljuk a hallgatók helyzetének javítása a kollégium falain belül, ezért a programszervezés terén ők is megállják helyüket.

### **Könyvtár**

<span id="page-19-0"></span>A PSZK könyvtár jelenleg a 1087 Budapest, Berzsenyi u. 6. címen található. A könyvtár honlapját [IDE](https://konyvtar-pszk.uni-bge.hu/) kattintva érhetitek el. VPN kapcsolat létrehozásával számtalan könyvet el tudtok érni otthonról, ennek a beállításának a menetét [ITT](https://uni-bge.hu/hu/vpn-kapcsolat-leterehozasa-a-kozponti-konyvtar-altal-elofizetett-adatbazisokhoz) találjátok.

## **Ösztöndíjak**

<span id="page-19-1"></span>A felsoroltakon kívül léteznek másfajta ösztöndíjak is a következő linken tudsz utána olvasni:<https://uni-bge.hu/hu/hallgatoi-fiok/osztondijak>

Teljesítmény alapú ösztöndíjak

Tanulmányi ösztöndíj

- Pályázók köre: FOSZK és alapképzés, nappali, államis
- Korrigált kreditindex alapján kapható
- Adott jogviszonyon őszi féléven első féléves hallgató nem kaphatja

Kiemelt tanulmányi ösztöndíj

- Pályázók köre: Alapképzés, nappali, finanszírozási formától független
- Pályázat leadási helye: Neptun, Ügyintézés -> Kérvények
- Legalább 27 felvett és teljesített kredit, valamint minimum 4,4 korrigált kreditindex

Biztos Jövő ösztöndíj

• Pályázók köre: alapképzés, nappali, önköltséges, gazdaságtudományi képzési terület

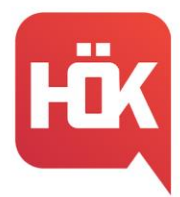

- Pályázat leadási helye: Modulo
- A mintatanterv 90%-os teljesítése elvárt és minimum 3,5 korrigált kreditindex
- Önköltségi díj 25/50/100%-át kaphatják vissza a hallgatók

### Sport ösztöndíj

- Pályázók köre: alapképzés, nappali, finanszírozási formától független
- Pályázat leadási helye: Neptun, Ügyintézés ->Kérvények
- Kiemelkedő sport teljesítmény értékelése, egyesületben való aktív részvétel

### Szociális alapú ösztöndíjak

Rendszeres szociális támogatás

- Pályázók köre: FOSZK/alapképzés, nappalis, államilag támogatott
- Pályázat leadási helye: Modulo
- A hallgató szociális helyzete alapján járó havi juttatás

### Rendkívüli szociális támogatás

- Pályázók köre: FOSZK/alapképzés, nappali, államilag támogatott
- Pályázat leadási helye: Modulo
- A hallgató szociális helyzetének váratlan romlásának enyhítésére járó egyszeri juttatás

### Alaptámogatás

- Pályázók köre: FOSZK/alapképzés, nappali, első államilag támogatott félév
- Pályázat leadási helye: Modulo
- Feltételei:
	- o fogyatékossággal élő vagy egészségügyi állapota miatt
	- o rászorult hallgató

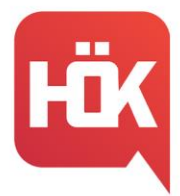

- o hátrányos vagy halmozottan hátrányos helyzetű hallgató
- o családfenntartó
- o nagycsaládos
- o árva vagy félárva
- o gyámsága nagykorúsága miatt megszűnt

### **Nyelvvizsga, idegennyelvi kötelezettség**

#### <span id="page-21-0"></span>**Nyelvvizsga**

A diploma megszerzéséhez az alábbi nyelvvizsga követelményeket szükséges teljesíteni:

- **Alapképzés** (Gazdálkodási és menedzsment, Pénzügy és számvitel, Emberi erőforrások): egy államilag elismert, komplex, képzési területnek megfelelő **szakmai B2** vagy **általános C1** vagy ezekkel egyenértékű nyelvvizsga.
- **Alapképzés** (Gazdaságinformatika): egy államilag elismert, **komplex B2** nyelvvizsga
- **FOSZK**: nem kell nyelvvizsga, a nyelvi követelmény a tanterv szerinti nyelvi tárgyak teljesítése (2 félév)

### **Idegennyelvi kötelezettségek kiváltása nyelvvizsgával**

- Ha van egy általános komplex felsőfokú (C1) nyelvvizsgád
	- ➢ akkor a diplomához szükséges nyelvvizsgát már teljesítetted. De **VI-GYÁZZ**, a 3 félévnyi nyelvóra kreditjeit (**3x3 kredit**) mindenképpen teljesítened kell!
	- ➢ Természetesen azt a nyelvet is tanulhatod az egyetemen, amelyből megvan a komplex felsőfokú nyelvvizsgád. Tehát elvégzed a **3 félév üzleti és szakmai idegen nyelvi tárgy**akat, de a C1 nyelvvizsga alapján felmentést nem kaphatsz.
- Egyes nyelvekből (német, orosz) indulnak 3 féléves "B" kurzusok is kezdő/újrakezdő szintről, ezekkel a kurzusokkal is teljesítheted a kötelező 3x3 kreditet.
- A 3x3 kreditet a nyelvi órák helyett **idegen nyelvű készségtárgyak** ill. szakmai tárgyak elvégzésével is megszerezheted.

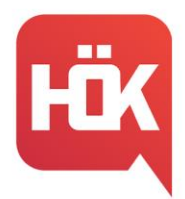

### **Külföldi lehetőségek**

#### <span id="page-22-0"></span>**Erasmus+**

Az Erasmus+ program segítségével lehetőséged van egy külföldi felsőoktatási intézményben tanulmányokat folytatni 3–12 hónapig, illetve egy Erasmus+ programországban található vállalkozásnál, szervezetnél szakmai gyakorlatot teljesíteni.

A következő tanévben folytatandó külföldi tanulmányokra februárban, szakmai gyakorlatra pedig folyamatosan pályázhatsz.

Bővebb tájékoztatást az Erasmus programról és a pályázás menetéről **[ITT](https://uni-bge.hu/hu/hallgatoi-fiok/erasmus-tajekoztato-oldal)** találsz.

Erasmus partnerintézményeink listáját **[ITT](https://uni-bge.hu/hu/pszk/erasmus-partnerintezmenyek)** találod.

### **Keleti Üzleti Akadémiai Központ (OBIC) pályázatai**

A Budapesti Gazdasági Egyetem és a Magyar Nemzeti Bank együttműködésében létrejött Keleti Üzleti Akadémiai Központ (OBIC), a keleti nyelvtanfolyamok (japán, kínai, koreai, indonéz, vietnámi) és a távol-keleti interkulturális menedzsment tréning mellett egy féléves kelet-ázsiai mobilitási ösztöndíjat és kelet-ázsiai nyári egyetemi részvételi lehetőséget is kínál.

### **Kettősdiploma képzés**

A Karnak jelenleg az **AVANS University of Applied Sciences** egyetemmel van kettősdiploma képzése Bredában, Hollandiában, illetve a **University College Leuven-Limburg** egyetemmel Leuvenben, Belgiumban. Azok a hallgatók, akik részt vesznek ebben a programban, képzési idejük végén, a tárgyaik teljesítése és a szakdolgozatuk megvédése után, megkapják mind a BGE, mind a partneregyetem diplomáját.

Az AVANS kettősdiplomáról bővebb információ **[ITT](https://uni-bge.hu/hu/pszk/kettosdiploma-kepzes-az-avans-university-of-applied-sciences-breda-hollandia-partnerintezmenyunkkel)** található!

Az UCLL kettősdiplomáról bővebb információ **[ITT](https://uni-bge.hu/hu/pszk/kettosdiploma-kepzes-a-university-college-leuven-limburg-leuven-belgium-partnerintezmenyunkkel)** található!

### **Számonkérés rendje**

### <span id="page-22-1"></span>**Számonkérések fajtái:**

• Kollokviumos (félévente 1 számonkérés, vizsgaidőszak során vizsga)

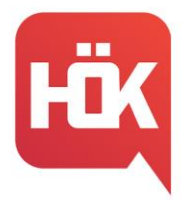

• Gyakorlati jegyes (félévente 2 számonkérés, zárthelyi dolgozat mindkét zhhéten)

A vizsgaidőszak és a zh-hetek beosztásai a [PSZF ONLINE-](http://pszfonline.hu/)on kerülnek megosztásra!

Na de nézzünk is meg pár esetet, amennyiben valamilyen probléma merült fel a jegyszerzéssel kapcsolatban:

### **1. Aláírást nem szerzett hallgatók:**

Amennyiben a hallgató́ a vizsgaidőszakig nem tett eleget a – tájékoztatóban meghirdetett – vizsgára bocsátás feltételeinek, "aláírás megtagadva" bejegyzés kerül a Neptunba, érdemjegyet a tantárgyból nem szerezhet az adott félévben.

### **2. Sikertelen vizsgát tett hallgatók:**

A hallgatónak egy adott tárgyból félévente legfeljebb három vizsgalehetősége van. Sikertelen vizsga esetén 2 javítási lehetőség áll rendelkezésre, ezekre Neptunon keresztül kell jelentkezni a meghirdetett vizsgaalkalmak közül választva, az első ingyenes, a második díjköteles (3500 Ft). A vizsgajelentkezés a vizsga előtt 24 órával módosítható/visszavonható.

Azon hallgatók, akik az adott tantárgyból aláírást szereztek, ámbár sikeres érdemjegyet nem, kurzusfelvétel során vizsgakurzust vehetnek fel. A vizsgakurzus esetén órarendi foglalkozás nincs, ez csak egy új vizsgalehetőség. Pénzügyi szempontból ez egy új tárgyfelvételnek (4900 Ft) és egy ismételt vizsgalehetőségnek (3500 Ft) számít.

#### **3. Sikeres vizsgát tett hallgatók:**

Minden félévben egyetlen tantárgynál a hallgató kérheti egy alkalommal az eredményes vizsga (jó, közepes vagy elégséges érdemjegy) javítását ismételt vizsga keretében. A gyakorlati jeggyel záródó tantárgynál nincs ismételt vizsgára lehetőség. Ez alól kivételt jelent, ha az adott tárgy a tanterv szerint beszámít az oklevél átlagába és a hallgató kéri a javítási lehetőséget. A hallgató kérelmére az OK végzi el a vizsgajelentkezést.

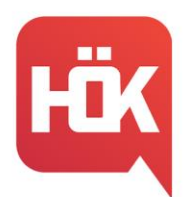

### **Átlagok:**

### **1. Korrigált kreditindex:**

A korrigált kreditindex a kreditindexből egy, a félév során teljesített és az egyéni tanrendben vállalt kreditek arányának megfelelő szorzótényezővel számítható.

> $\Sigma$  tárgy kreditértéke \* érdemjegy \* teljesített kredit 30 felvett kredit

### **2. Súlyozott tanulmányi átlag:**

A súlyozott tanulmányi átlag számításánál az adott időszakban teljesített tantárgyak kreditértékének és érdemjegyének szorzatából képzett összeget a teljesített tárgyak kreditjeinek összegével kell osztani.

 $\Sigma$  tárgy kreditértéke \* érdemjegy

teljesített kreditek

### **EGYETEMI POLGÁRI ISMERETEK KURZUS:**

A szabadon választható tárgyak csoportját bővíti, amely által elsajátíthatod az egyetem protokollját, illetve a zökkenőmentes hallgatói élethez szükséges információkat, mint például: mintatanterv, ösztöndíjak, átlagok számítása, szakdolgozat, szakmai gyakorlat stb.

A kurzust Hallgatói Önkormányzati tagok tartják és annak teljesítésével +1 kredittel gazdagodhattok az adott félév végén, amelyben elvégeztétek a tárgyat. Jelentkezni rá a Neptun rendszerén keresztül lehetséges, emellett a kurzus abszolválásához csupán 2 napon kell részt vennetek az oktatáson a projekthét keretein belül, lezárásául pedig egy tesztet kell kitöltenetek a CooSpace-en.

További információkat az alábbi linken találhattok róla: [https://uni-bge.hu/hu/hallga](https://uni-bge.hu/hu/hallgatoi-fiok/egyetemi-polgari-ismeretek)[toi-fiok/egyetemi-polgari-ismeretek](https://uni-bge.hu/hu/hallgatoi-fiok/egyetemi-polgari-ismeretek) .

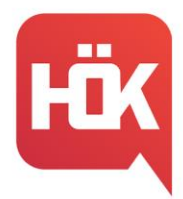

### **Főbb információk lelőhelyei**

**Egyetemi rendszerek, oldalak**

**[Neptun](https://neptun.uni-bge.hu/)** 

[Modulo](https://modulo.uni-bge.hu/default/login/index)

**[Coospace](https://coospace.uni-bge.hu/CooSpace/)** 

[Moodle](https://moodle.uni-bge.hu/login/index.php)

[Kari weboldal](https://uni-bge.hu/hu/pszk)

[Kari Facebook oldal](https://www.facebook.com/bgepszk/)

### **Kari HÖK oldalai**

[HÖK weboldala](http://pszfonline.hu/) [HÖK Facebook oldala](https://www.facebook.com/pszfonline) [Kari rendezvények Facebook oldala](https://www.facebook.com/PszfProgramok) [HÖK instagram oldala](https://www.instagram.com/pszkhok/)

### **Fontosabb dokumentumok, segédletek**

[GYIK](https://pszfonline.hu/gyakori-kerdesek/) [Dokumentumtár](https://uni-bge.hu/hu/dokumentumok/hallgatoi-dokumentumok) [Segédlet az informatikai rendszerekhez](https://uni-bge.hu/hu/hallgatoi-fiok/informatikai-szolgaltatasok) [Hallgatói Követelményrendszer](https://uni-bge.hu/hu/dokumentumok/hallgatoi-dokumentumok)

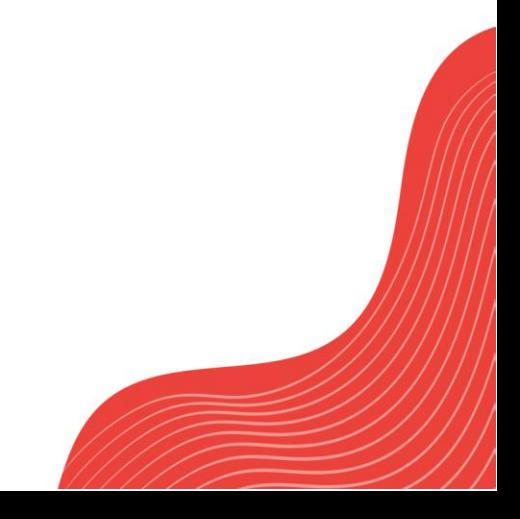

BGE PSZK HALLGATÓI ÖNKORMÁNYZAT 1149 Budapest, Buzogány u. 10-12. Telefon: +36 1 469 6603; +36 1 469 6601 E-mail: hok.pszk@unibge.hu